Machine Translated by Google

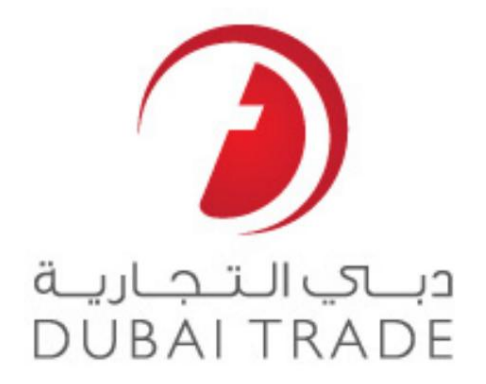

# خدما ت الکترونیک گمرک دبی

درخواست VCCجدید

دفترچه راهنمای کاربر

حق چاپ اطلاعات حق چاپ 2009 ®توسط تجارت دبی. تمامی حقوق محفوظ است این سند و تمامی پیوست های ذکر شده در آن متعلق به تجارت دبی می باشد. این سند فقط باید توسط اشخاص مجاز توسط تجارت دبی به منظور انجام تعهدات خود تحت یک قرارداد خاص با تجارت دبی مورد استفاده قرار گیرد. کپی، چاپ، افشای غیرمجاز این سند به شخص ثالث و ارسال این<br>اشخاص مجاز توسط تجارت دبی به منظور انجام تعهدات خود تحت ی سندبه هر مقصد دیگرتوسط هر رسانه ا ی، اقدامی غیرقانونی و موجب اقداما ت قانونی مناسب میشود.

\_\_\_\_\_\_\_\_\_\_\_\_\_\_\_\_\_\_\_\_\_\_\_\_\_\_\_\_\_\_\_\_\_\_\_\_\_\_\_\_\_\_\_\_\_\_\_\_\_\_\_\_\_\_\_\_\_\_\_\_\_\_\_\_\_\_\_\_\_\_\_\_\_\_\_\_\_\_\_\_

اع<mark>لان سند کنترل این یک سند</mark> کنترل شده است. دسترسی غیرمجاز، کپی کردن، تکثیر و استفاده برای هدفی غیر از آنچه که در نظر گرفته شده است، ممنوع است.

این سند در رسانه های الکترونیکی نگهداری می شود. هر کپی سختی از آن کنترل نشده است آخرین نسخه نباشد. از آخرین نسخه موجود با DUBAI TRADEملمئن شوید.

درخواست VCCجدید تجارت دبی

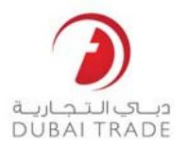

# جزئیات سند

#### اطلاعات سند

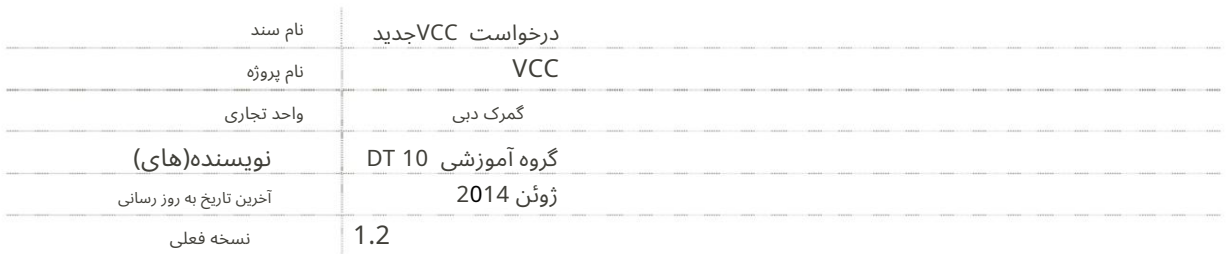

\_\_\_\_\_\_\_\_\_\_\_\_\_\_\_\_\_\_\_\_\_\_\_\_\_\_\_\_\_\_\_\_\_\_\_\_\_\_\_\_\_\_\_\_\_\_\_\_\_\_\_\_\_\_\_\_\_\_\_\_\_\_\_\_\_\_\_\_\_\_\_\_\_\_\_\_\_\_\_\_

### تاریخچه ویرایشهای

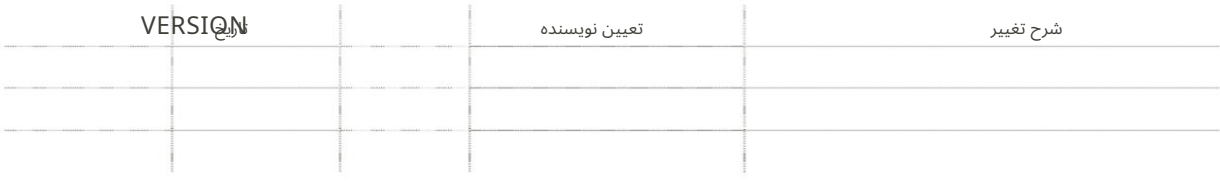

### تاریخچه تایید

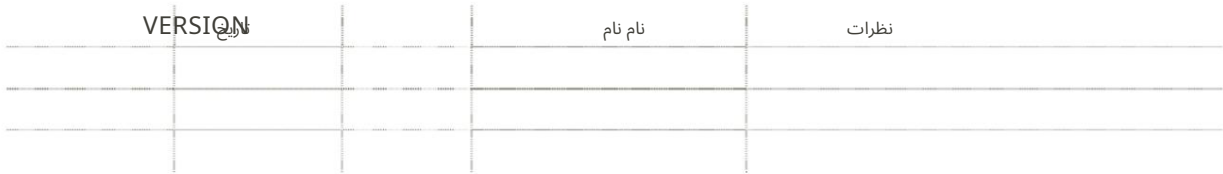

#### توزیع

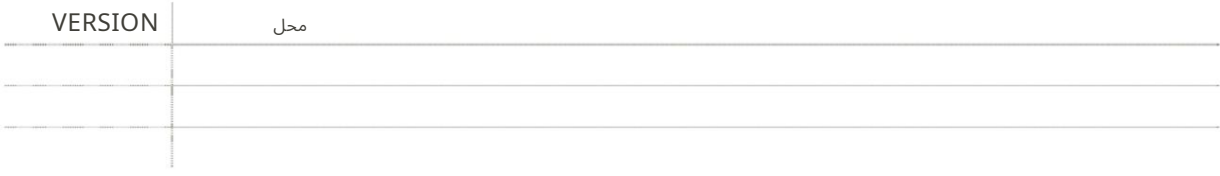

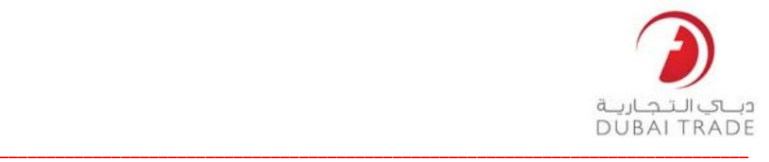

تجارت دبی درخواست VCCجدید

ر هنمود ها

#### VCC)گوا هیترخیص خودرو) در 2 MIRSAL

گمرک برای اظهارنامه هایی که از طریق میرسال 2ترخیص شده اند این دستورالعمل۱ها برای کمک به مشتریان در مورد نحوه دریافت VCCاز شرکت صادر شده است

از تاریخ Go-Liveوباک شد (یعنی .(2104-02-01برای CCVهای تحت اعلامیه هنگامی که اظهارنامه آنها توسط گمرک ترخیص شد، مشتریان می توانند VCCرا درخواست کنند باید در پیشخوان ها پردازش شود. درخواست VCCبا اجرای جدید متوقف خواهد شد سیستم VCCدر عوض، Mirsal2به طور خودکار جزئیات خودرو را ضبط می کند درخواست و مشتری می توانند پرینت بگیرند و سپس به هر یک از آنها مراجعه کنند از طریق گزینه موجود در تجارت دبی. شناسه درخواست برای آن ایجاد خواهد شد 1.روند قبلی ارائه جزئیا ت خودرو در زمان سیستم VCCجدید برای درخواست VCCبرای اظهارنامه ها در دسترس خواهد بود در طرح است و به زودی اجرا خواهد شد. تا آن زمان، مشتریان ملزم به انجام مراکز گمرکی فهرست شده برای جمع آوری VCCهای خود. یکی دیگر از امکانات تحویل ارائه شده در زمان تسلیم اظهارنامه برای صدور .VCC VCCباپیک، در نتیجه نیازبه مراجعهبه مرکز گمرک را ازبین میبرد قبل از این تاریخ پاک شده و VCCها برای اظهارنامه ها در میرسال1 پاک شده اند برای جمع آوری VCCکه به صورت آنلاین درخواست کرده اند، به پیشخوان مراجعه کنید.

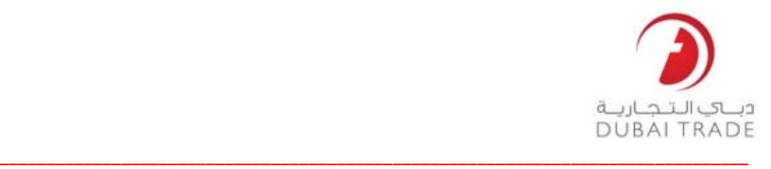

تجارت دبی درخواست VCCجدید

> .6اعلان های ایمیل برای هر تغییر وضعیت به طور خودکار برای مشتری ارسال می شود گزینه های فعلی پرداخت (حساب CDR، حساب بدهی و پرداخت الکترونیکی) تسلیم شد مراکز VCCهستند و تنها پس از بررسی های جامع صادر خواهند شد. خیر .3در صورت درخواست برای VCCتکراری، چنین درخواستی فقط در داخل کشور پذیرفته می شود برای جمع آوری ظرف 90روز از تاریخ درخواست .VCC 4.در صور ت اصلاح و ابطال اظهارنامه، VCC ها درخواست کردند اگر جمع آوری / چاپ نشده باشند به طور خودکار لغو می شوند. که در لغو،تسلیم و غیره از VCC هایعنی در صور ت ارسال درخواست،تولید ،VCCچا پ، VCC خدمات درخواست آنلاین برای VCCتکراری در دسترس است. اصلاحات یا درخواست\های لغو تا زمانی که CCVها نباشند مجاز نخواهد بود .2هزینه های VCCدر زمان درخواست و کلیه موارد اخذ می شود علاوه بر این، مشتری همچنین گزینه ای برای پیگیری درخواست و جستجو خواهد داشت در صورتی که VCC ها قبلاً چا پ / جمع آور یشده اند، اعلامیه VCC ها ی آنلاین از طریقتجار ت دبیبه منظورپرس و جو و دریافت آخرین وضعیت .VCC برای پرداخت در دسترس هستند. .5درخواست های VCCبه طور خودکار در صورت عدم مراجعه مشتری لغو می شوند

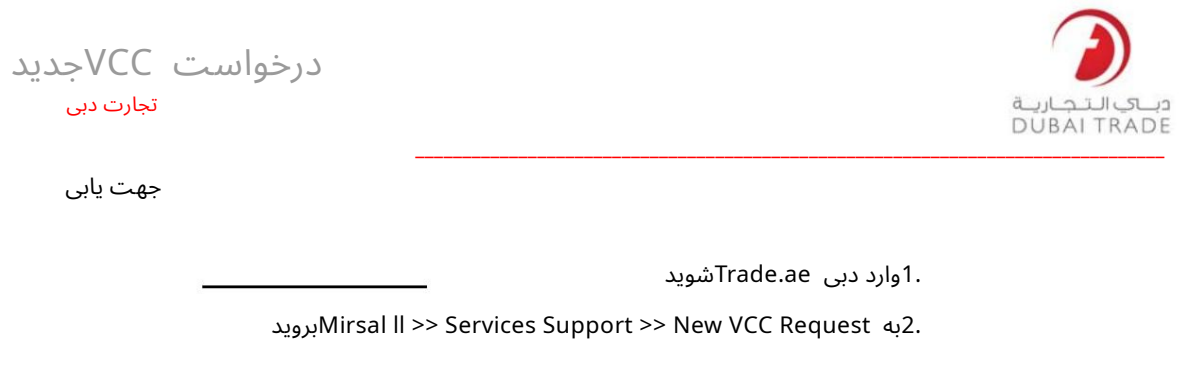

3.مرحله اول (اعلام جستجو)

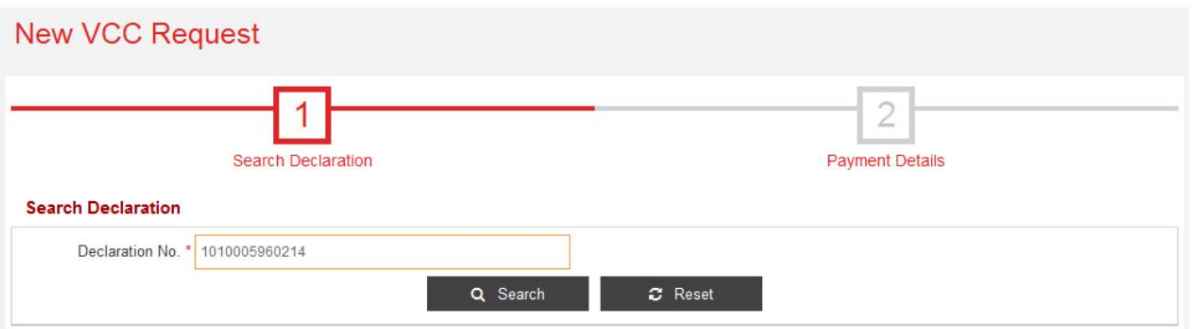

آ.شماره اعلامیه ll Mirsalرا وارد کرده و رو ی جستجو کلیک کنید

سیستم جزئیات اظهارنامه شما و تمامی خودروهای مرتبط با آن را نمایش می دهد.

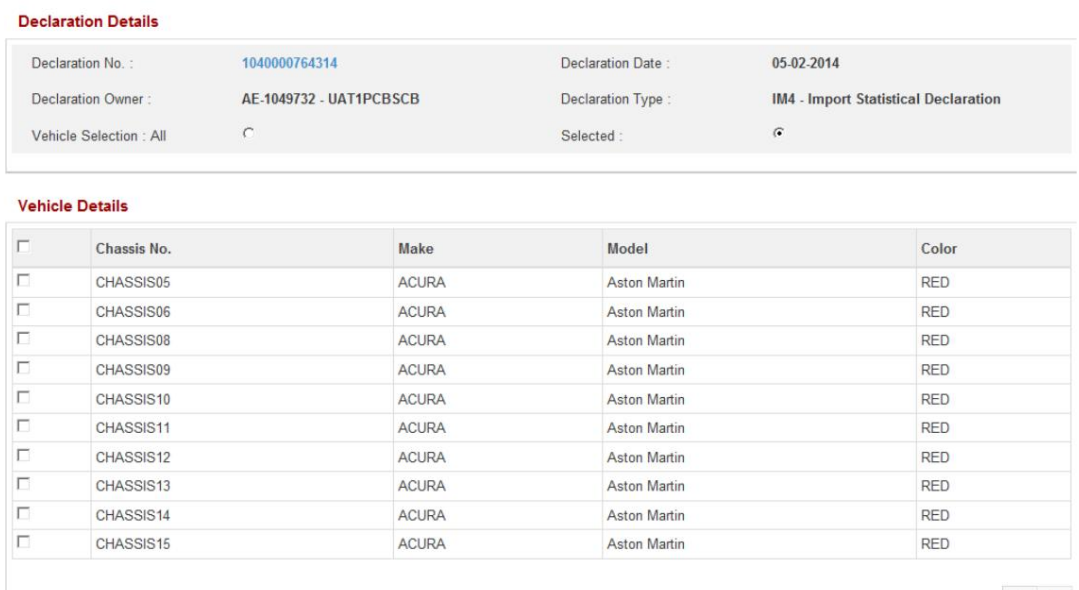

 $\left\langle \cdot\right\rangle$   $\rightarrow$ 

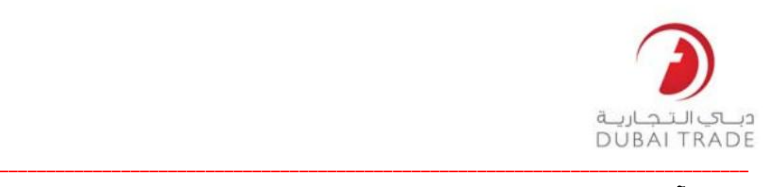

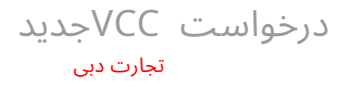

آ. انتخاب وسیله نقلیه (همه برای همه وسایل نقلیه) یا (انتخاب شده برای تعداد کمی از

### آنها)

ب پس از تکمیل انتخاب، برای ادامه روی Nextکلیک کنید

.4مرحله دوم (جزئیات پرداخت)

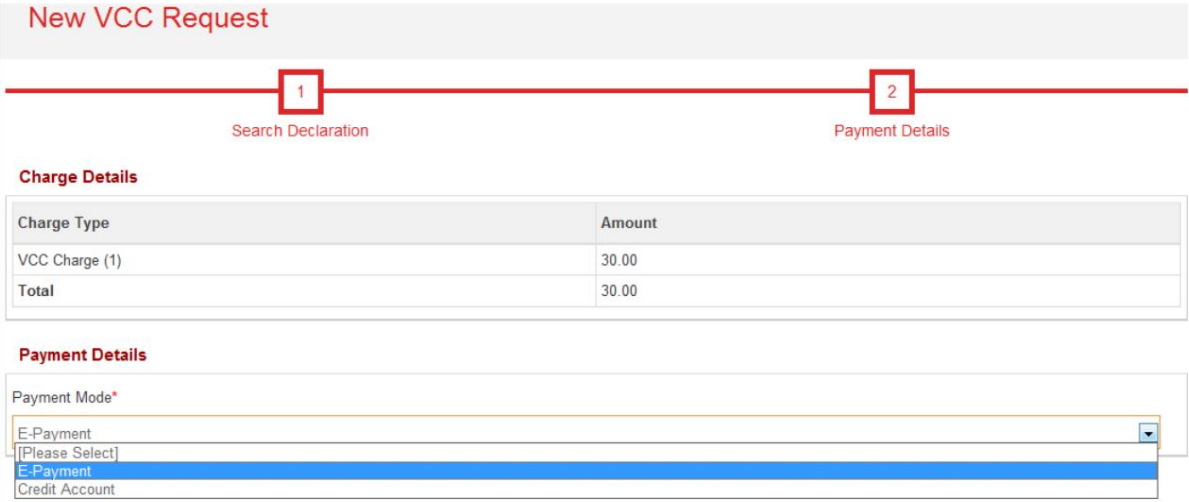

آ. روش پرداخت را انتخاب کنید

من. حساب اعتباری (CDR)یا حساب بدهی <<(خود را انتخاب کنید

شماره حساب) و روی ارسال کلیک کنید.

#### **Payment Details**

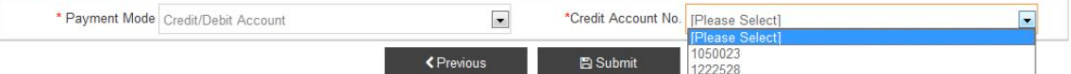

## پس از پرداخت موفقیت آمیز، سیستم پیام زیر را نمایش می دهد:

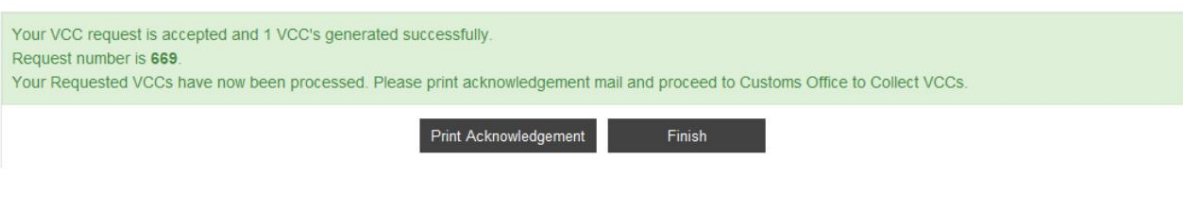

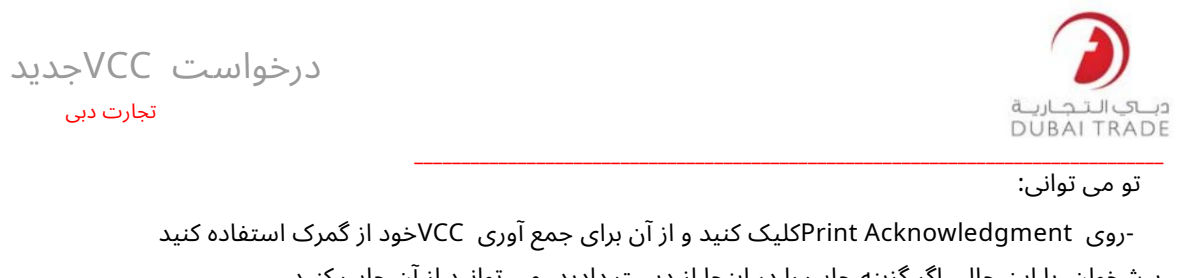

ایمیل تاییدی که پس از ارسال درخواست خود دریافت کرده اید. پیشخوان. با این حال، اگر گزینه چاپ را در اینجا از دست دادید، می توانید از آن چاپ کنید

> iiپرداخت الکترونیکی (کارت اعتباری، بدهی مستقیم، یا درهم الکترونیکی) <<کلیک کنید بعدی برای ادامه

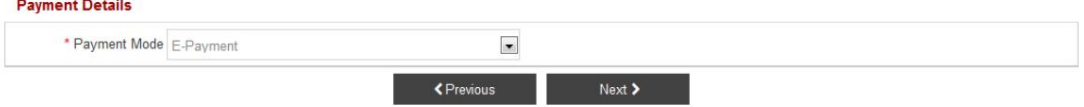

سیستم جزئیات درخواست را در اختیار شما قرار می دهد

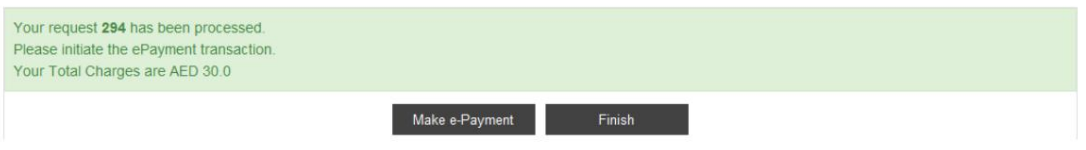

تو می توانی:

-برای پرداخت از طریق (کارت اعتباری، بدهی مستقیم، درهم الکترونیکی) روی «پرداخت الکترونیکی» کلیک کنید.<br>-روی «پایان» کلیک کنید تا این درخواست برای بعد ذخیره شود.<br>-پس از تکمیل گزینه Print Acknowledgmentدر دسترس خواهد بود<br>-پس -برای پرداخت از طریق (کارت اعتباری، بدهی مستقیم، درهم الکترونیکی) روی «پرداخت الکترونیکی» کلیک کنید.

-روی «پایان» کلیک کنید تا این درخواست برای بعد ذخیره شود.

-پس از تکمیل گزینه Print Acknowledgmentور دسترس خواهد بود

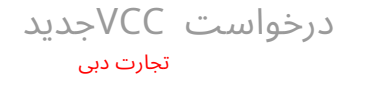

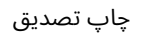

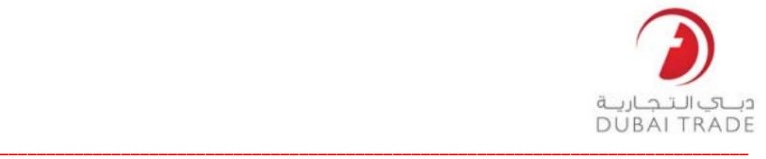

## نماینده شرکت باید این تأییدیه را به گمرک ارسال کند شمارنده برای دریافت چاپ VCC

Acknowledgement

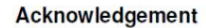

This is to inform you that your New VCC Request has been accepted.

#### **VCC Request details**

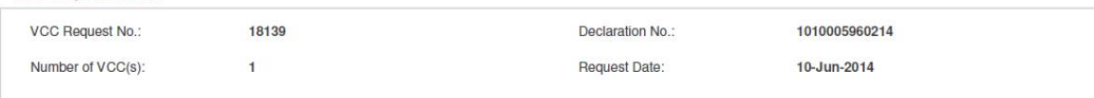

#### **Charges and Payment Details**

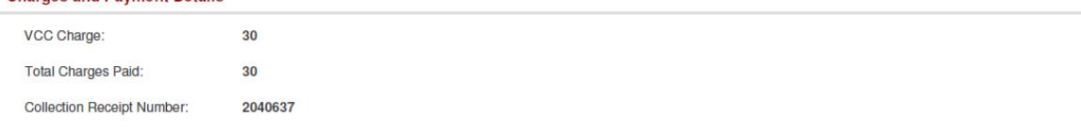

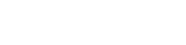

Page 1 of 1

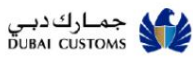

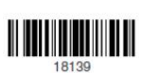